# **DeliveryHatch (настройки сервера доставки)**

## **Описание**

DeliveryHatch (далее DH) - сервер доставки, реализующий механизмы работы с базой гостей, пользовательским интерфейсом и API r-keeper

#### **Поставка:**

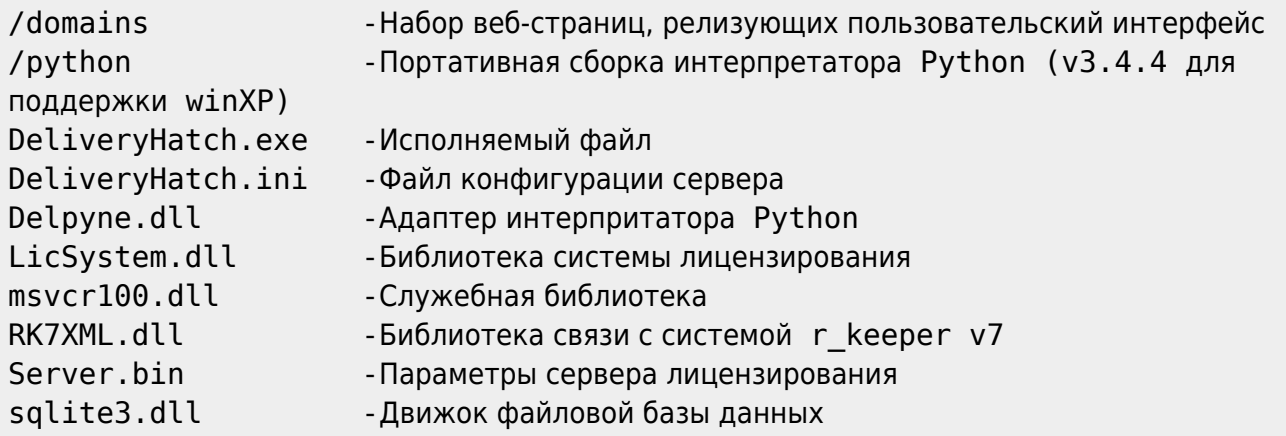

**Модуль DH подлежит обязательному лицензированию.** Подробнее о лицензировании можно прочесть в статье «[Лицензирование»](https://wiki.carbis.ru/external/minidlv2/%D0%BB%D0%B8%D1%86%D0%B5%D0%BD%D0%B7%D0%B8%D1%80%D0%BE%D0%B2%D0%B0%D0%BD%D0%B8%D0%B5)

**ВНИМАНИЕ! Для лицензирования модуля необходимо запустить его в оконном режиме (см запуск программы)**

**ВНИМАНИЕ! Модуль использует отложенную инициализацию системы лицензирования.**

**При открытии пользовательского интерфейса сразу после запуска ПО, на главном экране будет отображено соответсвующее сообщение.\\** Не рекомендуются выполнять каких либо действий до инициализации системы лицензирования.

Кнопки на форме в случае запуска в оконном режиме станут активны спустя 10-15 секунд после запуска программы.

#### **ВНИМАНИЕ! Антивирусы (Касперский, WindowsDefender и другие) могут ругаться на библиотеку LicSystem.dll (а так же и на другие модули).**

Связано это с тем что применяется технология обсфускации кода, что вызывает ложные срабатывания со стороны антивирусных программ. Рекомендуется добавить папку с установленной мини-Доставкой в исключения Антивируса.

## **Файл конфигурации**

В поставку включен текстовый файл конфигурации «DeliveryHatch.ini» посредством редактирования которого и производится настройка модуля DH.

#### **Описание параметров:**

DeliveryHatch.ini:

[RK] ;IP адрес !КАССОВОГО СЕРВЕРА! rkAddr=192.168.1.100 ;Порт XML интерфейса !КАССОВОГО СЕРВЕРА! rkPort=12501 ;Код стола из справочников rk7 rkTable=1 ;Код станции из справочников для создания заказов rkStation=1 ;Код категории заказа из справочников rk7 для заказов на доставку (может совпадать с rkTACateg) rkDlvCateg=2 ;Код категории заказа из справочников rk7 для заказов на вынос (может совпадать с rkDlvCateg) rkTACateg=1 ;Код интерфейса системы лояльности из справочников rk7 (если в заказах на доставку должна автоматически применяться карта гостя номер которой записан у него в анкете) rkPDSInterface=1 ;Идентификатор (не код!) классификации блюд из редактора меню. Блюда, принадлежащие к любой категории внутри этой классификации ;будут доступны через API (на сайте). Название группы блюд в API (на сайте) = названию категории внутри этой классификации. ;Устаревшее поведение параметра: для версий DeliveryHatch младше, чем v3.0.6.1222 в этом параметре указывался идентификатор категории блюд внутри классификации. rkMenuCateg=3074 ;Идентификатор(не код!) категории блюд из справочников rk7 для пометки блюд как "популярные" rkHitCateg=3585 ;XML порт КАССОВЫХ СТАНЦИЙ (Должен быть одинаковым на всех) rkCashXMLPort=22331 ;Код валюты для приема внешней оплаты заказа (Проходит как предоплата) rkPayCode=1 ;Код причины внесения денег для внешней оплаты rkPayReasonCode=2 ;Фильтровать модификаторы для интернет-заказов по весу (0 - все модификаторы, 1 - только с весом> 0) rkFilterModiWeights=1 ;Параметры уведомлений о новых заказах в Telegram [TELEGRAM] ;Токен Telegram бот`а. Если пусто - уведомления отключены. token= ;Список ID чатов для уведомлений, разделенных запятыми. Поддерживаются группы, супергруппы и личные чаты. chatsToNotify=

#### [SORT]

;Начиная с версии DH v3.0.6.1222 ; Параметры сортировки блюд для API запроса / getmenu ; возможные значения - name - сортировка по имени, code - сортировка по коду сортировка категорий (работает только при указании идентификатора КЛАССИФИКАЦИИ в rkMenuCateg) categ=name сортировка блюд dish=name **ISERVER1** ;Порт локального сервера доставки. Должен быть свободен (не занят другим ПО). Этот порт надо открыть в брандмауэре на машине где установлен DH Port=11011 ;Домен сервера (!не трогать!) Domain=delivery ; Callback-url по-умолчанию, не обязательное поле. ;На указанный URL будет отправляться POST JSON уведомление об изменении статуса заказов. ;Указывается в формате: https(s)://IP:PORT/path Status callback= ;Токены для доступа в API v2. Они же нужны для интеграции с готовым сайтом. Токен нужно придумать самостоятельно. ;Одна строка-один токен. ; Токен обязательно должен заканчиваться символом "=" ;Символ "=" обозначает окончание токена и не принадлежит ему. ; Т.е. в запросах токен использовать БЕЗ знака "=" [APITOKEN] deliverytoken= **ILOG1** уровень логирования. Больше значение - подробнее логи LogLevel=1 ;Возраст . log файлов для удаления в днях OldLogs=7 ; Логировать используемую оперативную память  $LogMem=1$ 

#### Настройки функционала

В файле domains\delivery\const\const.py собрана дополнительная конфигурация модуля.

# За сколько дней до окончания лицензии выдавать предупреждение (выделяется цветом) lic warning days=3; # Использовать ПДС? (1-да, 0-нет)  $usePDS=1$ : # Режим отправки электронного чека # (0 - нет, 1 - да, по умолчанию выкл, 2 - да, по умолчанию вкл) eCheck=1;

```
# Использовать Виртуальную клавиатуру? (1-да, 0-нет)
useVKB=1;
# Интервал работы Доставки (время на которое можно принимать заказы)
# Минимальное время на которое можно принять заказ
d\text{lvFrom} = "10,00"; # чч,мм не меньше чем 00,00
# Шаг времени
dlvPeriod = 30; # шаг интервала в минутах
# Максимальное время на которое можно принять заказ
dlvTo = "23,55"; \# чч,мм не больше чем 23,55
# Язык интерфейса (локализация)
lng='rus'
# lng='en'
# Dadata - Подсказки адресов
# Описание этих настроек:
https://wiki.carbis.ru/doku.php?id=external:minidlv2:dadata
# API ключ
DADATA_API_KEY = ""
# Базовый город для поиска адреса
DADATA_BASE_CITY = "Москва"
```
### **Запуск программы**

DeliveryHatch.exe поддерживает запуск в качестве настольного приложения и работы в качестве службы.

Для запуска приложения в оконном режиме запустите приложение с ключем «/desktop» Этот режим предусмотрен для возможности лицензирования ПО, а так же для случая, если по той или иной причине не возможна работа приложения в фоновом режиме (в режиме службы)

DeliveryHatch.exe /desktop

Для установки или удаления приложения как службы используйте ключи /install и /uninstall соответственно

DeliveryHatch.exe /install /\*Установить службу\*/

DeliveryHatch.exe /uninstall /\*Удалить службу\*/

**Установка и удаление службы возможны только с правами администратора** После установки службы необходимо ее запустить через встроенное приложение Windows: «services.msc»

Отображаемое имя службы: «Carbis Delivery Hatch»

#### From: <https://wiki.carbis.ru/>- **База знаний ГК Карбис**

Permanent link:

**[https://wiki.carbis.ru/external/%D0%B4%D0%BE%D1%81%D1%82%D0%B0%D0%B2%D0%BA%D0%B0/02\\_dlvhatch](https://wiki.carbis.ru/external/%D0%B4%D0%BE%D1%81%D1%82%D0%B0%D0%B2%D0%BA%D0%B0/02_dlvhatch)**

Last update: **2022/08/06 08:55**